## **Module 1: Jupyter notebook and Python.**

contributed by

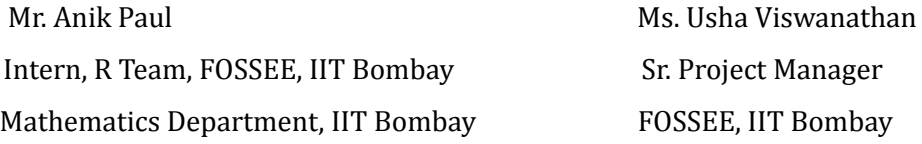

1 December 2022

## **Jupyter notebook**

Jupyter notebook is a web-based interactive popular interface to run python codes. The notebook enables user to write python codes, narrative text (Headings and Markdown). One can start Jupyter notebook interface by using the Anaconda Navigator. The installation process of Anaconda Navigator is explained in Module 0.

Figure 1 shows a typical appearance of the Anaconda Navigator. The Jupyter notebook is highlighted as red color bordered box in Figure 1. Select and click the launch button to open the Jupyter notebook.

|                                              | ANACONDA.NAVIGATOR                                                                                                    |                                                                                                    |                                                                                                    |                                                                                                    |                                                                                                    |                                                                                                    |
|----------------------------------------------|----------------------------------------------------------------------------------------------------|----------------------------------------------------------------------------------------------------|----------------------------------------------------------------------------------------------------|----------------------------------------------------------------------------------------------------|----------------------------------------------------------------------------------------------------|----------------------------------------------------------------------------------------------------|
|                                              | All applications<br>l vi<br>on                                                                                                    | base (root)<br>$\vert \downarrow \vert$<br>Channels                                                                                                    |                                                                                                    |                                                                                                    |                                                                                                    |                                                                                                    |
| <b>Environments</b>                          | ٠<br><b>DS</b>                                                                                                    | ۰                                                                                                    | ۰<br>lab                                                                                                    | ۰<br>jupyter                                                                                                    | ٠                                                                                                    | ٠<br>PC                                                                                                    |
| Learning                                     | DataSpell                                                                                                    | <b>CMD.exe Prompt</b>                                                                                                    | JupyterLab                                                                                                    | Notebook                                                                                                    | Powershell Prompt                                                                                                    | PyCharm Community                                                                                                    |
| 22 Community                                 | DataSpell is an IDE for exploratory data<br>analysis and prototyping machine learning<br>models. It combines the interactivity of<br>Juoyter notebooks with the intelligent<br>Python and R coding assistance of PyCharm | 0.11<br>Run a cmd.exe terminal with your current<br>environment from Navigator activated                                                                  | <b>A 344</b><br>An extensible environment for interactive<br>and reproducible computing, based on the<br>Jubyter Notebook and Architecture.                       | A 6412<br>Web-based, interactive computing<br>notebook environment. Edit and run<br>human-readable docs while describing the<br>data analysis.                                                                                           | 683<br>Run a Powershell terminal with your<br>current environment from Navigator<br>activated                                                               | 202132<br>An IDE by JetBrains for pure Python<br>development. Supports code completion,<br>listing, and debugging.                                                                                                    |
|                                              | in one user-friendly environment.<br>Install                                                                                                    | Launch                                                                                                    | Launch                                                                                                    | Launch                                                                                                    | Launch                                                                                                    | Launch                                                                                                    |
|                                              | ٠<br><b>TP<sub>I</sub></b>                                                                                                    | ٠                                                                                                    | ۰                                                                                                    | ٠<br><b>DL</b>                                                                                                    | ٠                                                                                                    | ۰                                                                                                    |
|                                              | Ot Console<br>7.522                                                                                                    | Soyder<br>7.522                                                                                                    | VS Code<br>1.73.1                                                                                                    | Datalore                                                                                                    | Deepnote                                                                                                    | IBM Watson Studio Cloud                                                                                                    |
|                                              | PyQt GUI that supports inline figures.<br>proper multiline editing with syntax<br>highlighting, graphical calltips, and more.                                                                                            | Scientific Pirthon Development<br>EnviRonment, Powerful Python IDE with<br>advanced editing, interactive testing,<br>debugging and introspection features | Streamlined code editor with support for<br>development operations like debugging.<br>task running and version control.                                           | Kick-start your data science projects in<br>seconds in a pre-configured environment.<br>Enjoy coding assistance for Python, SQL,<br>and R in Jupyter notebooks and benefit<br>from no-code automations, Use Datalore<br>online for free. | Deepnote is a notebook built for<br>collaboration. Create notebooks in your<br>browser, spin up your conds environment<br>in seconds and share with a link. | IBM Watson Studio Cloud provides you the<br>tools to analyze and visualize data, to<br>cleanse and shape data, to create and train<br>machine learning models. Prepare data and<br>build models, using open source data<br>science tools or visual modeling. |
| Anaconda<br>Notebooks                        | Launch                                                                                                    | Launch                                                                                                    | Launch                                                                                                    | Launch                                                                                                    | Launch                                                                                                    | Launch                                                                                                    |
| Cloud notebooks with<br>hundreds of packages | ٠                                                                                                    | ۰                                                                                                    | ٠                                                                                                    | ٠                                                                                                    | ٠                                                                                                    |                                                                                                    |
| ready to code.<br>Learn More                 | ORACLE<br>Cloud Infrastructure                                                                                                    |                                                                                                    |                                                                                                    | PC                                                                                                    |                                                                                                    |                                                                                                    |
|                                              | Oracle Data Science Service                                                                                                    | Glueviz                                                                                                    | Orange 3                                                                                                    | PyCharm Professional                                                                                                    | <b>RStudio</b>                                                                                                    |                                                                                                    |
| Documentation<br>Anaconda Blog               | OCI Data Science offers a machine learning<br>platform to build, train, manage, and<br>deploy your machine learning models on<br>the cloud with your favorite open-source                                                | 100<br>Multidimensional data visualization across<br>files. Explore relationships within and<br>among related datasets.                                   | 3.32.0<br>Component based data mining framework.<br>Data visualization and data analysis for<br>novice and expert. Interactive workflows<br>with a large toolbox. | A full-fledged IDE by JetBrains for both<br>Scientific and Web Python development.<br>Supports HTML, JS, and SOL.                                                                                                    | 11.456<br>A set of integrated tools designed to help<br>you be more productive with R. Includes R.<br>essentials and notebooks.                             |                                                                                                    |

*Figure 1: Anaconda Navigator*

Figure 2 shows the jupyter notebook in the default browser (one can modify it to any other browser too.) The highlighted red box in Figure 2 shows the local address of the notebook.

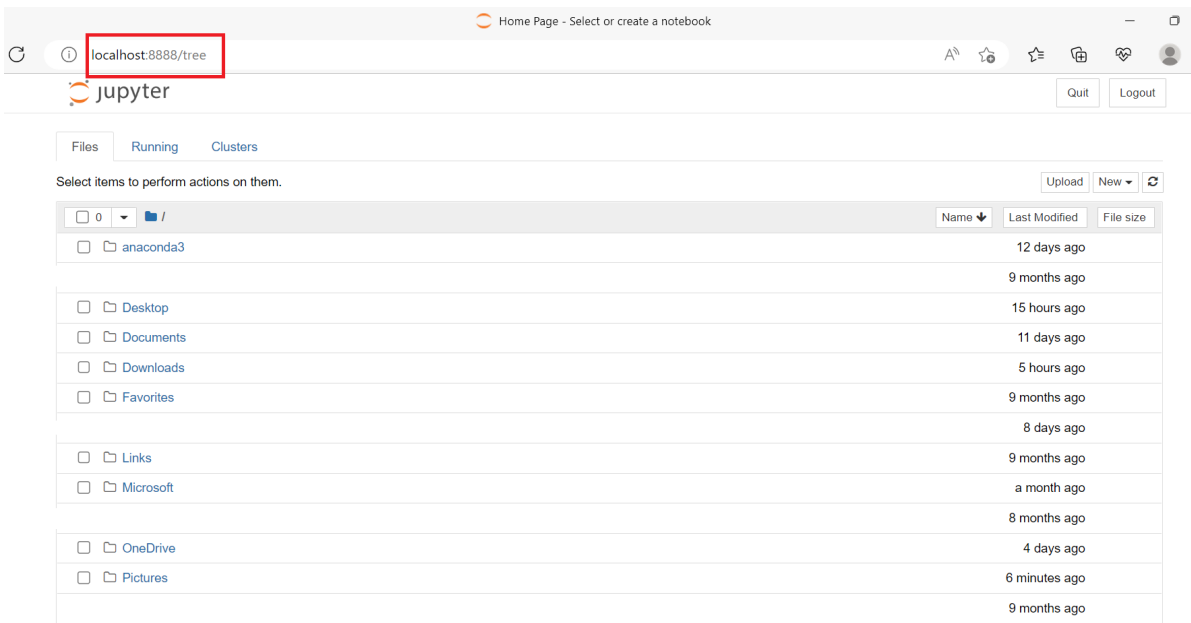

*Figure 2: Structure of Jupyter notebook.*

## **Steps to create a new python notebook:**

**Step-1:** Click on the 'New' tab on the upper right hand side in the jupyter notebook page, as highlighted in Figure 3.

| $\bigcirc$ Jupyter                                  | Quit<br>Logout                        |
|-----------------------------------------------------|---------------------------------------|
| Files<br>Running<br><b>Clusters</b>                 |                                       |
| Select items to perform actions on them.            | Upload New $\blacktriangleright$<br>ø |
|                                                     | Notebook:                             |
|                                                     | Python 3 (ipykernel)<br>Name V<br>e:  |
| $\Box$ anaconda3                                    | Other:                                |
| $\Box$ Contacts                                     | <b>Text File</b>                      |
|                                                     | Folder                                |
| $\Box$ Desktop                                      | Terminal                              |
| Documents<br>- 1                                    | a day ago                             |
| $\Box$ Downloads                                    | 11 hours ago                          |
| □ Favorites                                         | 9 months ago                          |
| $\Box$ Links                                        | 9 months ago                          |
| $\sim$ $\sim$ $\sim$<br>$\mathcal{L}_{\mathcal{A}}$ | $\sim$ $\sim$                         |

*Figure 3: 'New' menu dropdown option on the upper right side*

**Step-2:** To create a new python notebook, click on the drop down menu item 'Python 3(ipykernel)' as indicated in red box in Figure 4.

| $\bigcirc$ Jupyter                       | Q<br>Quit<br>Logout                                       |
|------------------------------------------|-----------------------------------------------------------|
| Files<br>Running<br><b>Clusters</b>      | A<br>÷                                                    |
| Select items to perform actions on them. | ₽<br>Upload<br>ø<br>$New -$<br>â<br>Notebook:             |
|                                          | Python 3 (ipykernel)<br>Name V                            |
| $\Box$ anaconda3                         | Create a new notebook with Python 3 (ipykernel)<br>Other: |
| $\Box$ Contacts                          | <b>Text File</b>                                          |
| Desktop                                  | Folder<br>$\bullet$<br>Terminal                           |
| Documents                                | a day ago                                                 |
| $\Box$ Downloads                         | 26 minutes ago<br>$\pm$                                   |
| $\Box$ Favorites                         | 9 months ago                                              |
| $\Box$ Links                             | 9 months ago                                              |

*Figure 4: Python 3(ipykernel) option in the dropdown menu bar.*

**Step-3:** A new python notebook is created and will open in the browser under the url of the localhost, as shown in Figure 5.

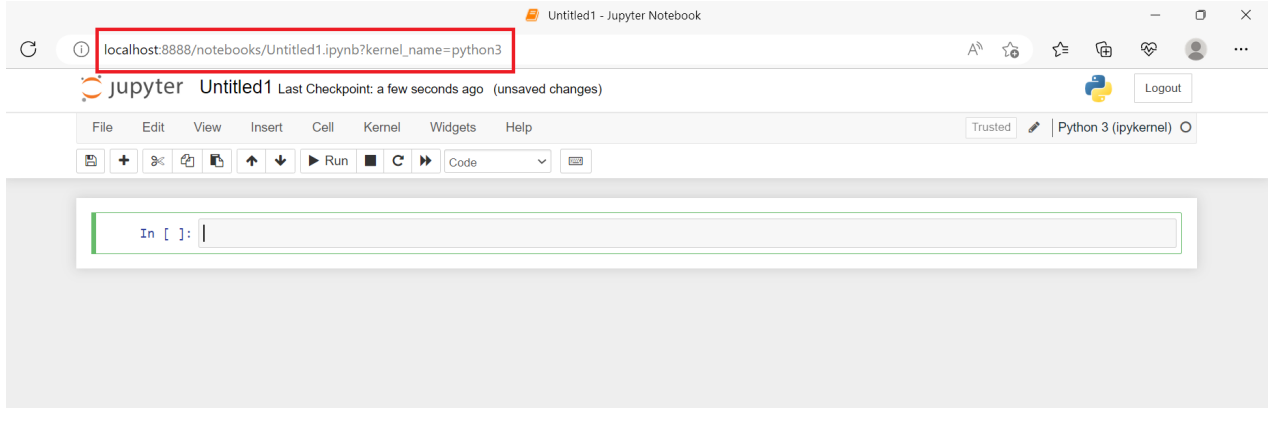

*Figure 5: Creating the first python notebook*

**Step-4:** The opened notebook has a default name (Untitled-). One can rename the name of notebook in as described in the following bullet points along with the respective images.

● Left click on the default name.

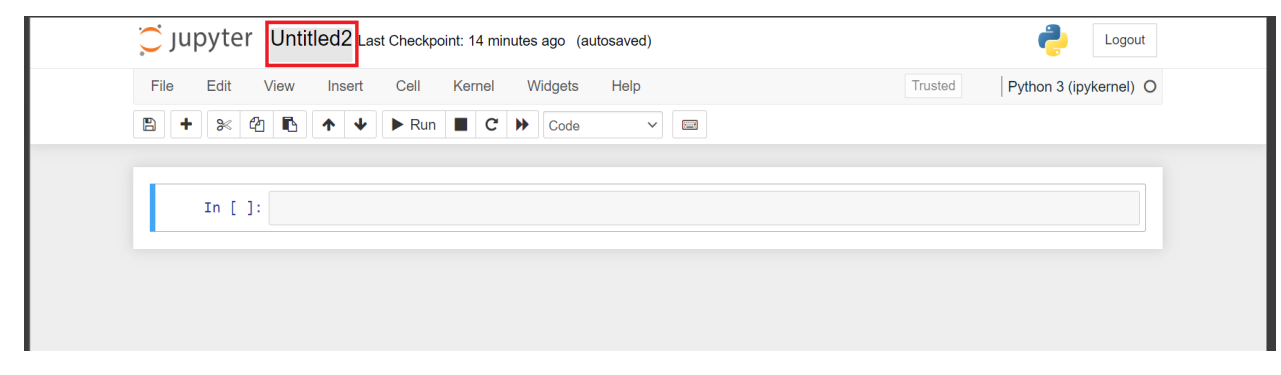

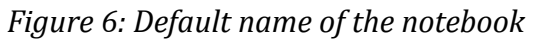

● In the 'Rename Notebook' window, one can edit the name of the notebook.

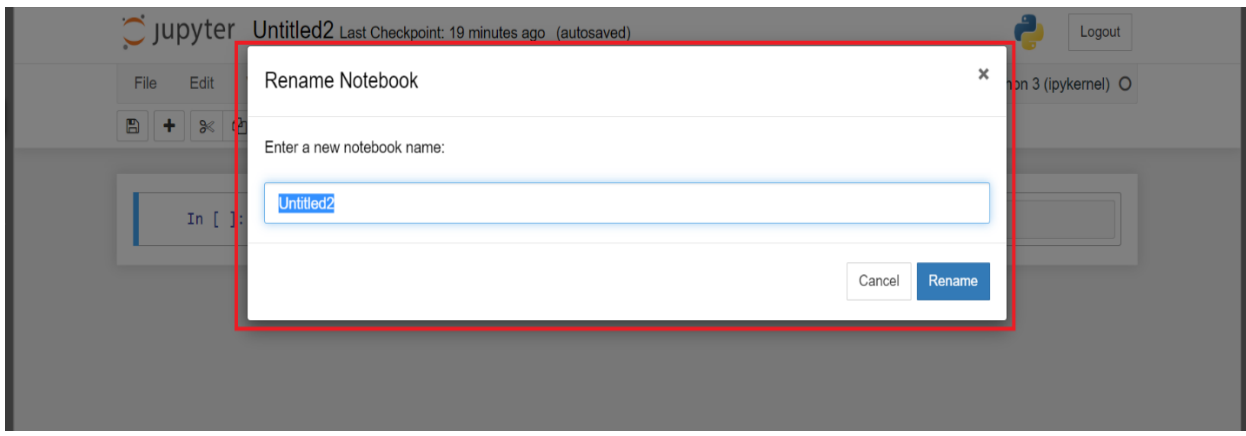

*Figure 7: Rename tab for the new notebook*

● Type in the new name and then click the 'Rename' button and the notebook is renamed. The process is shown below.

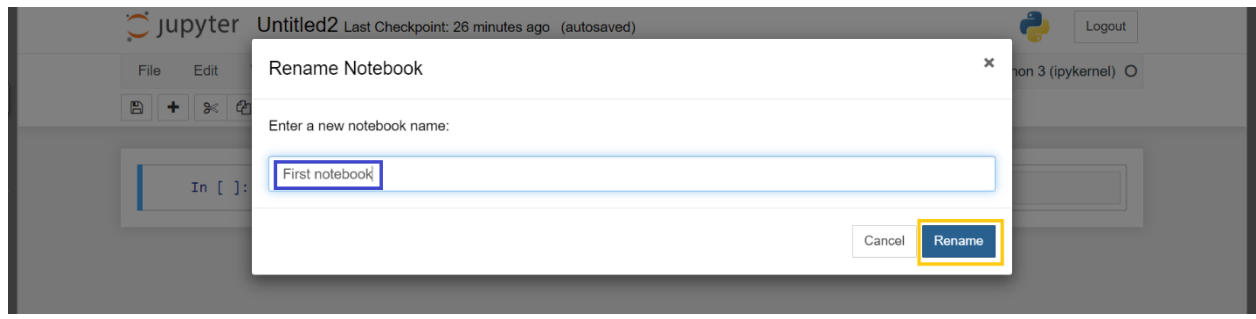

*Figure 8: The notebook renamed as 'First notebook'*

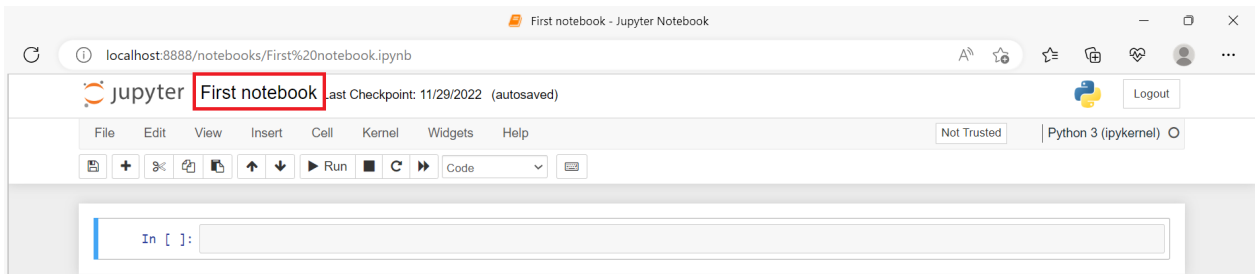

*Figure 9: The renamed notebook*

*Important note:* The localhost url of the newly created python notebook changes once the notebook is renamed.